# <span id="page-0-0"></span> PXI2007C 任意波形发生器 硬件使用说明书

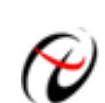

阿尔泰科技发展有限公司

产品研发部修订

<span id="page-1-0"></span>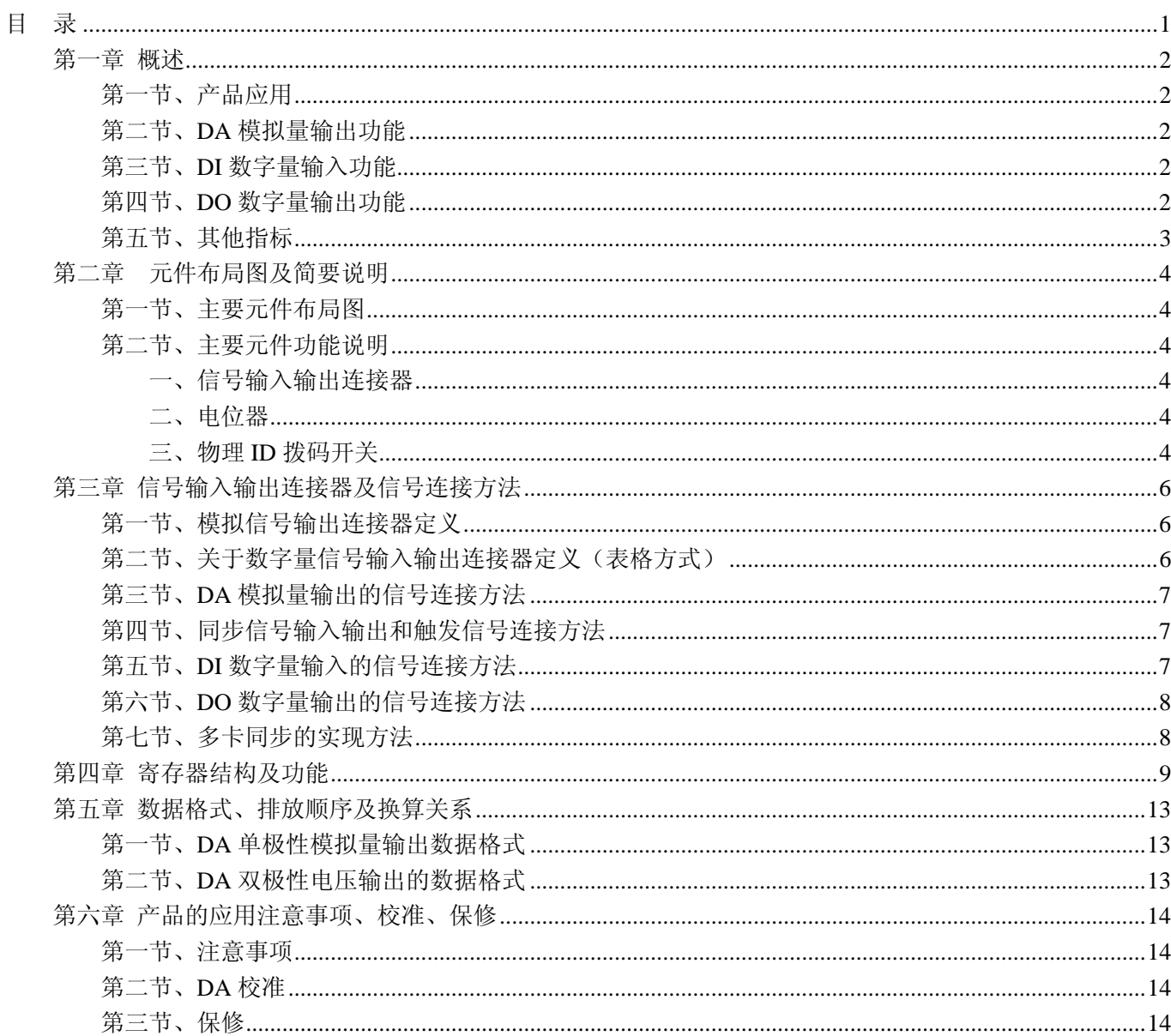

## 第一章 概述

<span id="page-2-0"></span>PXI (PCI eXtensions for Instrumentation,面向仪器系统的 PCI 扩展)是一种坚固的基于 PC 的测量和自 动化平台。PXI 是为了满足日益增加的对复杂仪器系统的需求而推出的一种开放式工业标准。PXI 结合了 PCI 的 电气总线特性与 CompactPCI 的坚固性、模块化及 Eurocard 机械封装的特性,并增加了专门的同步总线和主要 软件特性。这使它成为的高性能、低成本的测量和自动化系统运载平台。

## 第一节、产品应用

本卡是一种基于 PXI 标准的 D/A 卡,可直接插在 PXI 机箱插槽中,用于测试、测量和控制应用,构成产品 质量检测中心等各种领域的数据采集、波形分析和处理系统,也可构成工业生产过程监控系统。它的主要应用场 合为:

- ◆ 制造测试
- ◆ 工业测试
- ◆ 电子产品质量检测
- ◆ 过程控制

#### 第二节、**DA** 模拟量输出功能

- ◆ 转换器类型: DAC7641(4 独立芯片)
- ◆ 输出量程:  $0 \sim 5$ V、 $0 \sim 10$ V、 $\pm 5$ V、 $\pm 10$ V
- ◆ 转换精度: 16 位(Bit)
- ◆ 模拟量输出频率: 最高为 100KHz
- ◆ 物理通道数:4 通道
- ◆ 通道建立时间:典型为 10μs
- ◆ 存诸器深度: 16K字 (点) FIFO 存储器
- ◆ 存诸器复位: 写偏移地址 0x260, 0x360, 0x460, 0x560 可以清各路 DA 的 FIFO
- ◆ 存储器标志:满、非空、半满
- ◆ DA 转换时间:10μS(0.005%精度)
- ◆ 模拟输出阻抗: 0.2Ω
- ◆ 总误差: 不大于±0.05%FSR
- ◆ 预热时间:5 分钟

#### 第三节、**DI** 数字量输入功能

- ◆ 通道数:8 路
- ◆ 电气标准:TTL 兼容
- ◆ 高电平的最低电压:2V
- ◆ 低电平的最高电压: 0.8V

#### 第四节、**DO** 数字量输出功能

- ◆ 通道数:8 路
- ◆ 电气标准:CMOS 兼容
- ◆ 高电平的最低电压: 3.8V
- ◆ 低电平的最高电压: 0.44V
- ◆ 上电输出:低电平

# <span id="page-3-0"></span>第五节、其他指标

◆ 板载时钟振荡器: 40MHz

# 第二章元件布局图及简要说明

#### <span id="page-4-0"></span>第一节、主要元件布局图

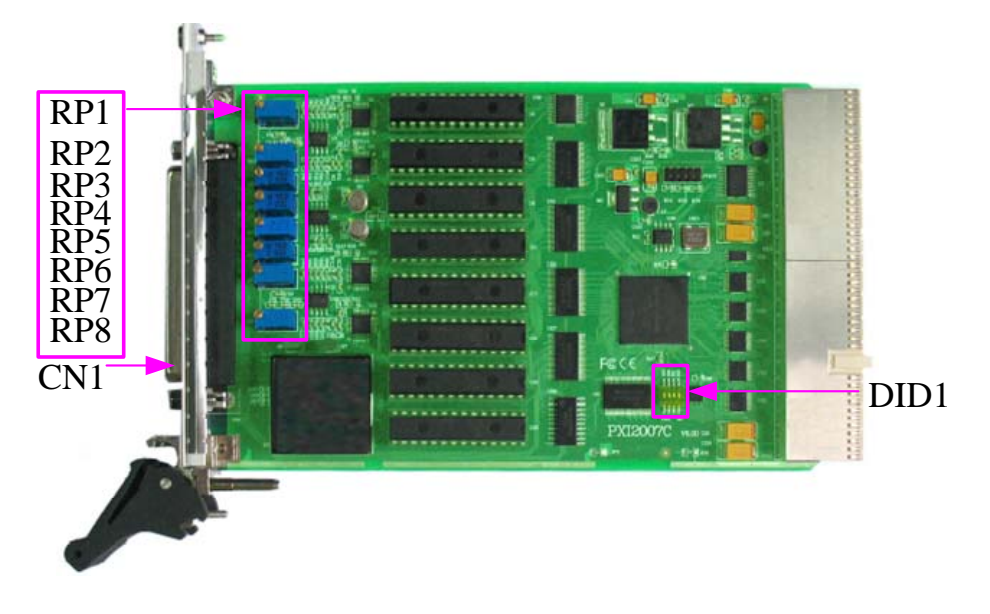

## 第二节、主要元件功能说明

请参考第一节中的布局图,了解下面各主要元件的大体功能。

一、信号输入输出连接器

CN1:模拟量信号输出连接器

连接器的详细说明请参考《[信号输入输出连接器及信号连接方法》](#page-6-0)章节。

#### 二、电位器

RP3: AO0 模拟量输出零点调节电位器 RP4: AO1 模拟量输出零点调节电位器 RP6:AO2 模拟量输出零点调节电位器 RP5:AO3 模拟量输出零点调节电位器 RP1:AO0 模拟量输出满度调节电位器 RP2:AO1 模拟量输出满度调节电位器 RP7: AO2 模拟量输出满度调节电位器 RP8:AO3 模拟量输出满度调节电位器

#### 三、物理 **ID** 拨码开关

DID1:设置物理ID号,当PC机中安装的多块PXI2007C时,可以用此拨码开关设置每一块板卡的物理ID号, 这样使得用户很方便的在硬件配置和软件编程过程中区分和访问每块板卡。下面四位均以二进制表示,拨码开关 拔向"ON",表示"1",拔向另一侧表示"0"。如下列图中所示:位置"ID3"为高位,"ID0"为低位,图中黑色的位置 表示开关的位置。(出厂的测试软件通常使用逻辑ID号管理设备,此时物理ID拨码开关无效。若您想在同一个系 统中同时使用多个相同设备时,请尽可能使用物理ID。关于逻辑ID与物理ID的区别请参考软件说明书 《PXI2007CS》的《设备对象管理函数原型说明》章节中"CreateDevice"和"CreateDeviceEx"函数说明部分)。

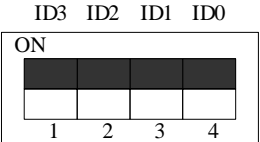

上图表示"1111",则表示的物理ID号为15

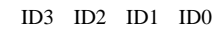

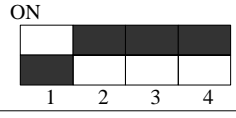

上图表示"0111",则代表的物理ID号为7

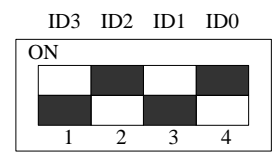

上图表示"0101",则代表的物理ID号为5

下面以表格形式说明物理ID号的设置:

| ID3       | ID2       | ID1       | ID <sub>0</sub> | 物理ID (Hex)     | 物理ID (Dec)     |
|-----------|-----------|-----------|-----------------|----------------|----------------|
| OFF $(0)$ | OFF $(0)$ | OFF $(0)$ | OFF $(0)$       | $\mathbf{0}$   | $\overline{0}$ |
| OFF $(0)$ | OFF $(0)$ | OFF $(0)$ | ON $(1)$        | $\mathbf{1}$   | $\mathbf{1}$   |
| OFF $(0)$ | OFF $(0)$ | ON $(1)$  | OFF $(0)$       | $\overline{2}$ | $\overline{2}$ |
| OFF $(0)$ | OFF $(0)$ | ON $(1)$  | ON $(1)$        | $\overline{3}$ | $\overline{3}$ |
| OFF $(0)$ | ON $(1)$  | OFF $(0)$ | OFF $(0)$       | $\overline{4}$ | $\overline{4}$ |
| OFF $(0)$ | ON $(1)$  | OFF $(0)$ | ON $(1)$        | 5              | 5              |
| OFF $(0)$ | ON $(1)$  | ON $(1)$  | OFF $(0)$       | 6              | 6              |
| OFF $(0)$ | ON $(1)$  | ON $(1)$  | ON $(1)$        | $\tau$         | $\overline{7}$ |
| ON $(1)$  | OFF $(0)$ | OFF $(0)$ | OFF $(0)$       | 8              | 8              |
| ON $(1)$  | OFF $(0)$ | OFF $(0)$ | ON $(1)$        | 9              | 9              |
| ON $(1)$  | OFF $(0)$ | ON $(1)$  | OFF $(0)$       | $\mathbf{A}$   | 10             |
| ON $(1)$  | OFF $(0)$ | ON $(1)$  | ON $(1)$        | B              | 11             |
| ON $(1)$  | ON $(1)$  | OFF $(0)$ | OFF $(0)$       | $\mathcal{C}$  | 12             |
| ON $(1)$  | ON $(1)$  | OFF $(0)$ | ON $(1)$        | D              | 13             |
| ON $(1)$  | ON $(1)$  | ON $(1)$  | OFF $(0)$       | E              | 14             |
| ON $(1)$  | ON $(1)$  | ON $(1)$  | ON $(1)$        | $\mathbf F$    | 15             |

# 第三章 信号输入输出连接器及信号连接方法

## <span id="page-6-0"></span>第一节、模拟信号输出连接器定义

关于 37 芯型插头 CN1 的管脚定义

|                             |                                                                                   |           | 19             | <b>AGND</b>      |
|-----------------------------|-----------------------------------------------------------------------------------|-----------|----------------|------------------|
| <b>AGND</b>                 | $\frac{37}{2}$                                                                    | $\bullet$ | 18             | A <sub>O</sub>   |
| AO1                         | $\frac{36}{2}$                                                                    | O         | 17             |                  |
| AO3                         | $\frac{35}{2}$                                                                    | $\bullet$ |                | AO2              |
| <b>AGND</b>                 | $\frac{34}{ }$ o                                                                  | o         | 16             | $-15V$           |
| <b>AGND</b>                 | $\frac{33}{2}$                                                                    | $\bullet$ | 15             | $+15V$           |
|                             | $\frac{32}{6}$                                                                    | $\bullet$ | 14             | <b>AGND</b>      |
| <b>DGND</b>                 |                                                                                   | $\bullet$ | 13             | DGND             |
| <b>CONVST OUT</b>           | $\frac{31}{2}$                                                                    | Ó         | <u>12</u>      | CONVST OUT       |
| <b>CONVST OUT</b>           | $\frac{30}{2}$                                                                    |           | 11             | <b>CONVST IN</b> |
| <b>DTR</b>                  | $\frac{29}{6}$                                                                    | O         | 10             | $+5V$            |
| DO <sub>0</sub>             | $\frac{28}{9}$                                                                    | $\bullet$ | 9              |                  |
| DO <sub>2</sub>             | $\frac{27}{ }$ o                                                                  | ۰         |                | DO1              |
| DO <sub>4</sub>             | $\frac{26}{ }$ o                                                                  | Ō         | 8              | DO3              |
| D <sub>O</sub> <sub>6</sub> | $\frac{25}{2}$ o                                                                  | Ó         |                | DO <sub>5</sub>  |
|                             |                                                                                   | $\bullet$ | 6              | DO <sub>7</sub>  |
| DI0                         | $\frac{24}{ }$ o                                                                  | $\bullet$ | 5              | DI1              |
| DI2                         |                                                                                   |           | 4              | DI3              |
| DI4                         |                                                                                   | $\bullet$ | 3              | DI5              |
| DI6                         | $\begin{array}{c}\n 23 \\ \hline\n 22 \\ \hline\n 21 \\ \hline\n 0\n \end{array}$ | Ō         | $\overline{c}$ |                  |
| <b>DGND</b>                 | $\frac{20}{ }$ o                                                                  | a         |                | DI7              |
|                             |                                                                                   | о         | 1              | <b>DGND</b>      |
|                             |                                                                                   |           |                |                  |

第二节、关于数字量信号输入输出连接器定义(表格方式)

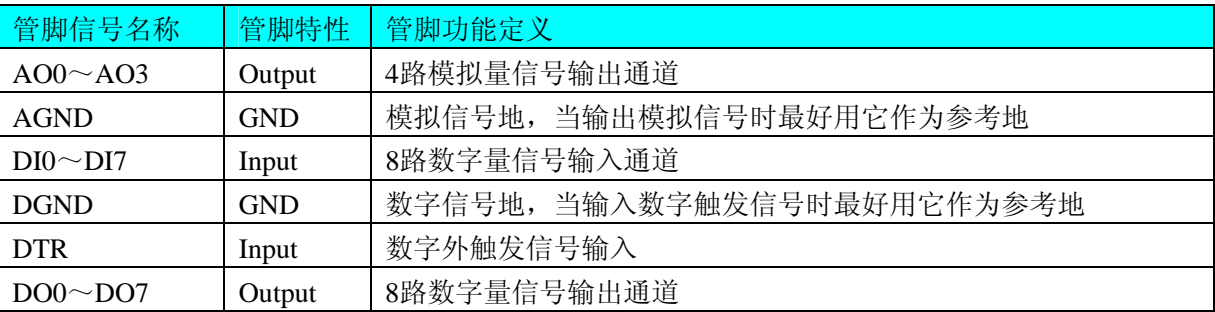

#### 注明:

(一)、关于AO0~AO3信号的输入连接方法请参考《DA[模拟量输出的信号连接方法](#page-7-0)》章节;

(二)、关于DI数字量信号的输入连接方法请参考《DI[数字量输入的信号连接方法](#page-0-0)》章节;

(三)、关于DO数字量信号的输入连接方法请参考《DO[数字量输出的信号连接方法》](#page-8-0)章节;

(四)、关于DO数字量输出的信号连接方法《DO数字量输出的信号连接方法》章节,其DTR触发 功能的使用方法请参考《DA[外触发功能》](#page-0-0)章节。

# <span id="page-7-0"></span>第三节、**DA** 模拟量输出的信号连接方法

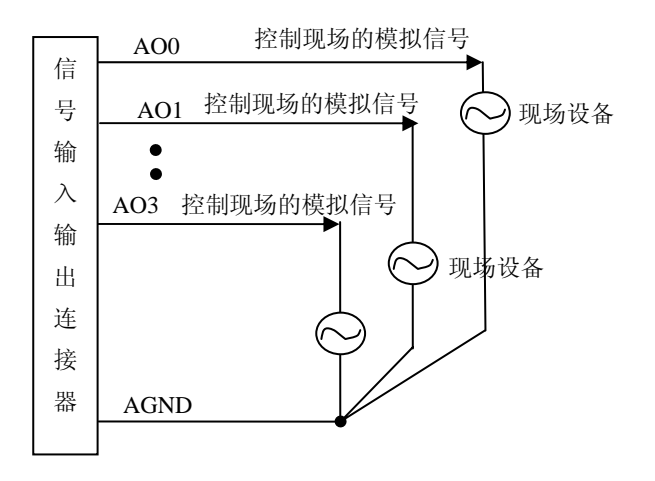

# 第四节、同步信号输入输出和触发信号连接方法

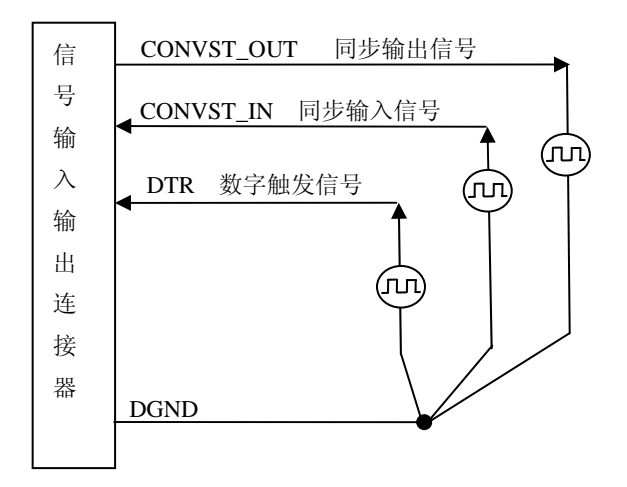

# 第五节、**DI** 数字量输入的信号连接方法

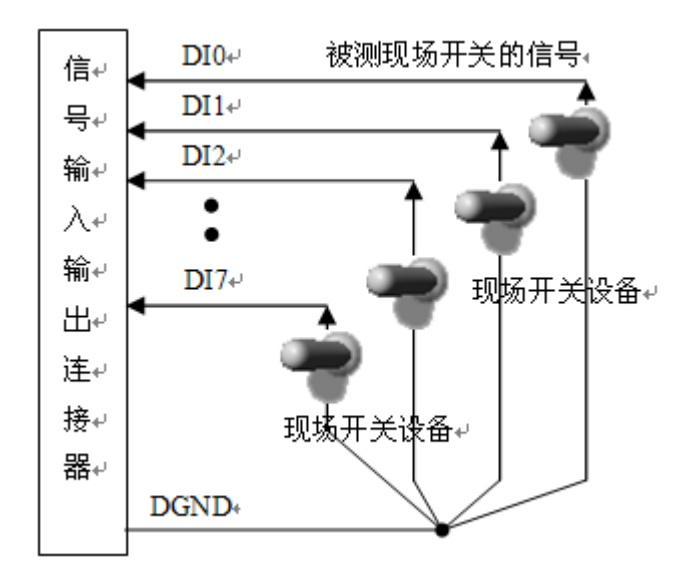

## <span id="page-8-0"></span>第六节、**DO** 数字量输出的信号连接方法

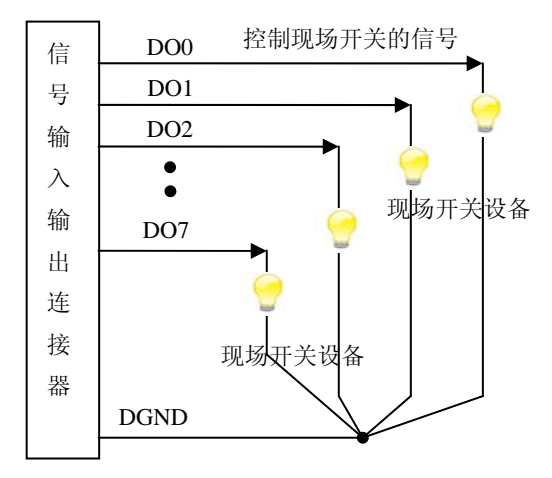

#### 第七节、多卡同步的实现方法

PXI2007C DA 卡, 不仅支持本卡的 4 路 DA 同步输出, 也支持多卡同步输出。例如: 实现 12 路 DA 同步输 出的连接如下图:

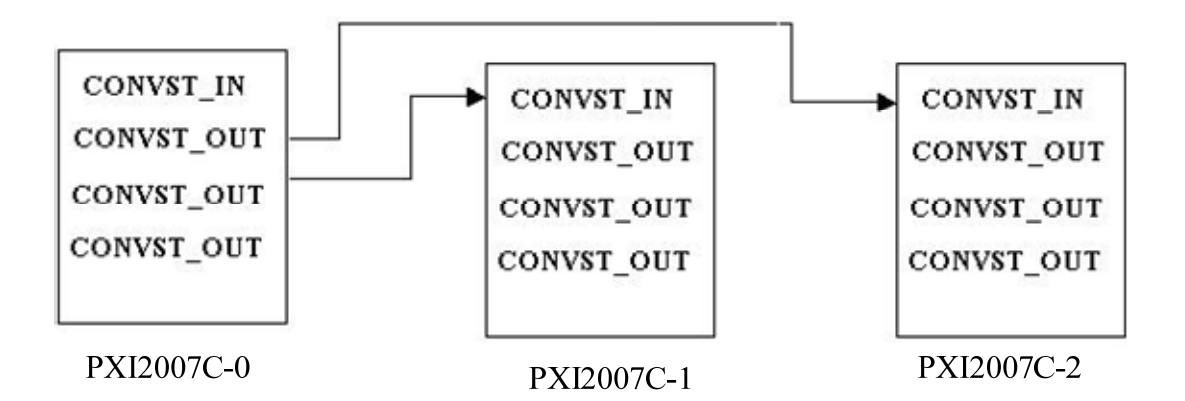

假如使用第一台设备 PXI2007C-0 作为三台设备的时钟源,那么第二台和第三台设备与第一台设备的连接关 系如上图。在软件操作上,首先选中 PXI2007C-1 和 PXI2007C-2 的复选框 < 2.使用外时钟>(即让初始化函数 PXI2007C\_InitDeviceProDA(hDevice, PXI2007C\_OUT\_CLOCK,nDAChannel)),然后启动 PXI2007C-1 和 PXI2007C-2 程序,由于外部时钟源提供者 PXI2007C-0 还没有复位(PXI2007C\_ResetDeviceDA), 因此 PXI2007C-1 和 PXI2007C-2 没有 DA 时钟触发源,故软件处于等待状态。最后再选中 PXI2007C-0 的复选框<允许内部时钟输 出 >( 即 让 硬 件 参 数 DAPara.bClockOutput=PXI2007C\_ENABLE\_CLOCK\_OUT) 和 列 表 框 选 择 < 时 钟 输 出 >(DAPara.ClockOutputNum=0) ,如果想立即时钟输出,需要选中 < 允许时钟立即启动 >(DAPara.bImmediateClkOut=1)复选框, 在调用 PXI2007C\_ResetDeviceDA 即可让 PXI2007C-0 的内部时钟向外 输出,做为 PXI2007C-1 和 PXI2007C-2 提供时钟输入源, 此时三台设备共用 PXI2007C-0 的内部时钟。可见其 它两台设备完全在用户启动 PXI2007C-0 的时刻同时被启动了,因此三台设备完全工作在同一个时钟源上,它们 完全同步。

注: DAPara 为硬件参数结构 属于 PXI2007C\_PARA\_DA 类型, 具体结构参考软件说明书。

# 第四章 寄存器结构及功能

<span id="page-9-0"></span>为了保证使用的灵活性, PXI2007C 数据采集卡在设计时运用了一些寄存器。这些寄存器的运用使得用户可 以按自己的需要来设置:

数据传送方式:查询、中断可选

- 启动 D/A 转换
- 终止 D/A 转换
- 定时器工作方式,输出波形,输出频率

本章详细地说明了 PXI2007C 数据采集卡上所有寄存器的结构和功能,正确地理解各寄存器的功能是用户自 己开发用户程序的基础。

#### **PXI2007C** 寄存器说明

#### **1**、 **0x200**(只写)

写该端口,可对 PXI2007C 复位,将其寄存器复位至缺省值。

**2**、 **0x210**(只写,缺省 **0xC7**)

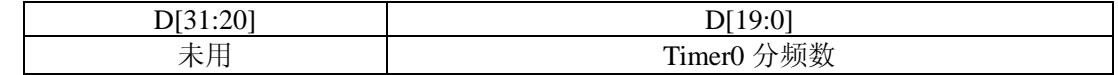

 Timer0 输出频率=晶振频率/(Timer0 分频数+1) 整理后为:

Timer0 分频数 = 晶振频率/ Timer0 输出频率 -1

根据其分频器的最大宽度,则最低频率为:1.91Hz

实现函数: ResetDeviceDA, 其频率由 DAPara. Frequency0 参数指定

SetDeviceFreqDA,其频率由 Frequency 参数指定。

#### **3**、 **0x220**(只写,缺省 **0xC7**)

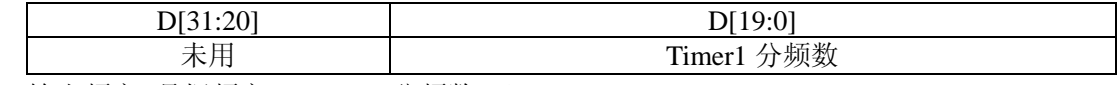

Timer1 输出频率=晶振频率/(Timer1 分频数+1)

Timer0 输出频率=晶振频率/(Timer0 分频数+1)

实现函数: ResetDeviceDA, 其频率由 DAPara. Frequency0 参数指定;

SetDeviceFreqDA,其频率由 Frequency 参数指定。

#### **4**、 **0x230**(只写,缺省 **0x0**)

定时器允许

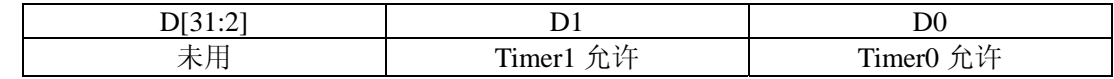

置 1:允许相应的 Timer

置 0:禁止相应的 Timer

实现函数: ResetDeviceDA, 由 DAPara. bEnableTimer0 和 DAPara. bEnableTimer1 参数指定.

#### **5**、 **0x240**(只写,缺省 **0x0**)

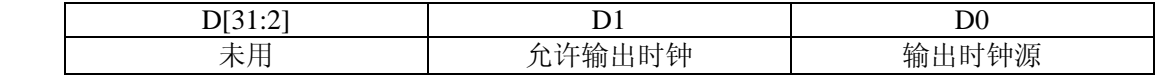

输出时钟指用于同步其他 PXI2007C 的时钟

D1 置 0 禁止输出时钟, 置 1 允许输出时钟

D0 置 0 选择 Timer0 输出时钟, 置 1 选择 Timer1 输出时钟

实现函数: ResetDeviceDA, 由 DAPara. bClockOutput 和 DAPara. ClockOutputNum 参数决定。

#### **6**、 **0x250**(只写,缺省 **0x0**)

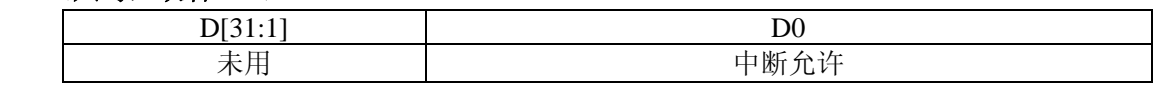

D0 置 0 禁止中断; 置 1 允许中断, 此时如果 DAFIFO 半满中断允许, 则可以由相应的 DAFIFO 产生中断。

#### **7**、 **0x260**(只写,缺省 **0x00**)

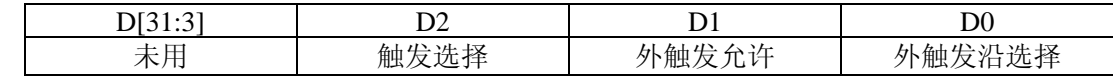

D2 置 0 选择软件触发, 置 1 选择外触发

D1 置 0 禁止外触发, 置 1 允许外触发

D0 置 0 选择外触发下降沿, 置 1 选择外触发上降沿

实现函数: ResetDeviceDA, 由 DAPara. TriggerSource 和 DAPara. OutTriggerEdge 参数决定。

#### **8**、 **0x270**(只写)

写该端口,清外触发标志。允许外触发前,应当写该端口一次。

实现函数: ResetDeviceDA, 无参数。

#### **9**、 **0x280**(只写,缺省 **0x0**)

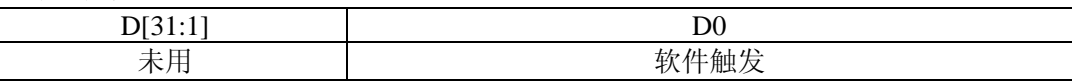

当选择软件触发模式后,置该位为 1 可启动 Timer0,Timer1

#### **10**、**0x290**(只读)

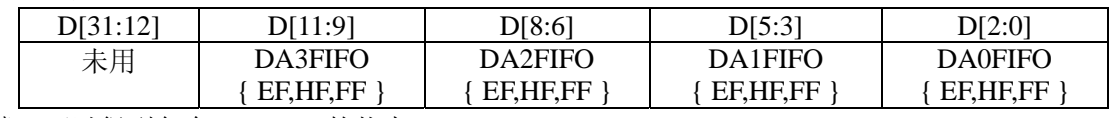

读该端口可以得到各个 DAFIFO 的状态。

实现函数:GetDeviceStatusProDA,其状态由 bNotEmpty[4]和 bHalf[4]和 bOverflow[4]参数返回。

#### **11**、 **0x300**(只写)

复位该端口可清除 DA0FIFO,同时复位 DA0

#### **12**、 **0x310**(只写)

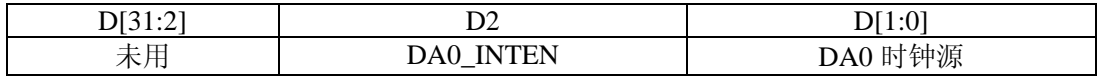

D2 置 0 禁止 DA0FIFO 非半满中断,置 1 允许 DA0FIFO 非半满中断

DA 时钟指 DA 的输出转换时钟, 它由 Timer0,Timer1,外时钟来提供

- 00:选择 Timer0 输出时钟
- 01:选择 Timer1 输出时钟
- 10:选择外时钟
- 11:选择外时钟

实现函数: InitDeviceProDA, 其时钟源由 ClockSource 参数决定。

#### **13**、 **0x330**(只写)

写 DA0FIFO。(低 16 位数据)

实现函数: WriteDeviceProDA, 其 DA 数据由 pDABuffer 参数送出。

#### **14**、 **0x330**(只写)

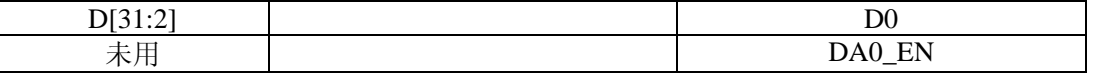

D0 置 0 禁止 DA0 进行 DA 转换, 置 1 允许 DA0 进行 DA 转换

实现函数: StartDeviceProDA, 无参数指定。

#### **15**、 **0x340**(只写)

复位该端口可清除 DA1FIFO,同时复位 DA1

**16**、 **0x350**(只写)

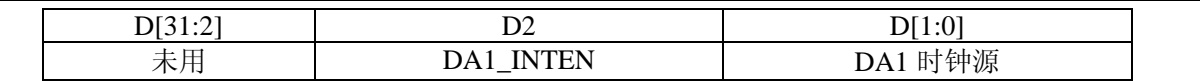

D2 置 0 禁止 DA1FIFO 非半满中断, 置 1 允许 DA1FIFO 非半满中断

DA 时钟指 DA 的输出转换时钟, 它由 Timer0,Timer1,外时钟来提供

00:选择 Timer0 输出时钟

01:选择 Timer1 输出时钟

10:选择外时钟

11:选择外时钟

实现函数:同 DA0。

#### **17**、 **0x360**(只写)

写 DA1FIFO。(低 16 位数据)

实现函数:同 DA0。

**18**、 **0x370**(只写)

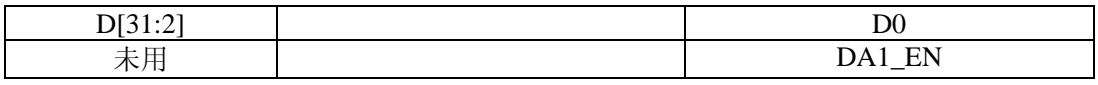

D0 置 0 禁止 DA1 进行 DA 转换, 置 1 允许 DA1 进行 DA 转换

实现函数:同 DA0。

#### **19**、 **0x380**(只写)

复位该端口可清除 DA2FIFO,同时复位 DA2

#### **20**、 **0x390**(只写)

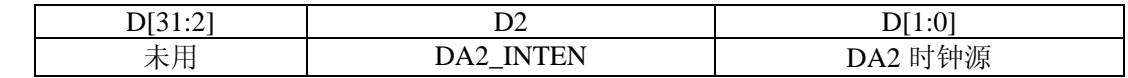

D2 置 0 禁止 DA2FIFO 非半满中断,置 1 允许 DA2FIFO 非半满中断

DA 时钟指 DA 的输出转换时钟, 它由 Timer0,Timer1,外时钟来提供

00:选择 Timer0 输出时钟

01:选择 Timer1 输出时钟

10:选择外时钟

11:选择外时钟

实现函数:同 DA0。

#### **21**、 **0x3a0**(只写)

写 DA2FIFO。(低 16 位数据)

**22**、 **0x3b0**(只写)

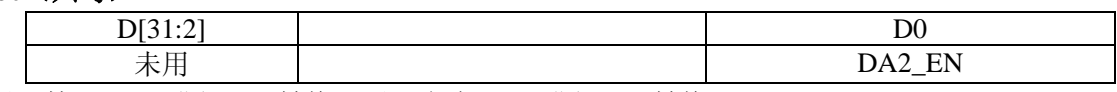

D0 置 0 禁止 DA2 进行 DA 转换, 置 1 允许 DA2 进行 DA 转换

实现函数:同 DA0。

#### **23**、 **0x3c0**(只写)

复位该端口可清除 DA3FIFO,同时复位 DA3

#### **24**、 **0x3d0**(只写)

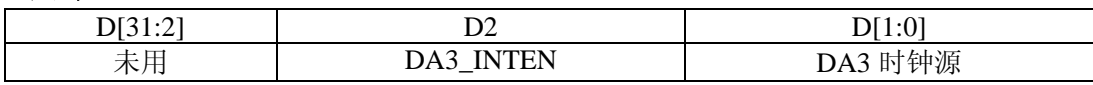

D2 置 0 禁止 DA3FIFO 非半满中断, 置 1 允许 DA3FIFO 非半满中断

DA 时钟指 DA 的输出转换时钟, 它由 Timer0,Timer1,外时钟来提供

00:选择 Timer0 输出时钟

01:选择 Timer1 输出时钟

10:选择外时钟

11:选择外时钟

实现函数:同 DA0。

#### **25**、 **0x3e0**(只写)

写 DA3FIFO。(低 16 位数据)

实现函数:同 DA0。

**26**、 **0x3f0**(只写)

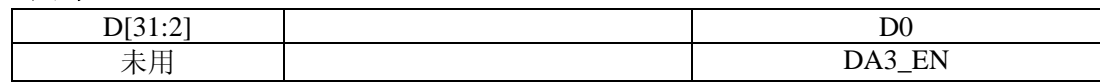

D0 置 0 禁止 DA3 进行 DA 转换, 置 1 允许 DA3 进行 DA 转换

实现函数:同 DA0。

# 第五章 数据格式、排放顺序及换算关系

## <span id="page-13-0"></span>第一节、**DA** 单极性模拟量输出数据格式

如下表如示:

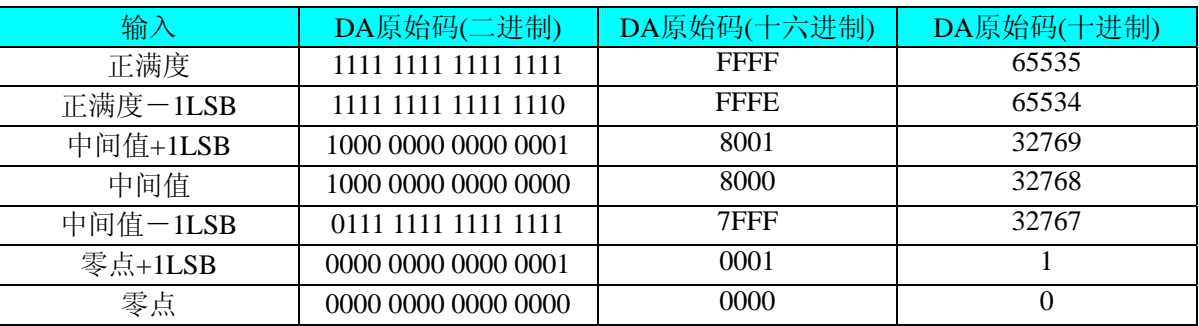

注明: 当输出量程为0~5V 、0~10V时, 即为单极性输出。假定输出的电压值为Volt(单位为mV), 写向设备 的DA原始码为nDAData,则换算关系如下:(注意上限不能超过32768)

 $0~5V$  量程时: nDAData = Volt / (5000.00/65536);

 $0 \sim 10V$  量程时: nDAData = Volt / (10000.00/65536);

## 第二节、**DA** 双极性电压输出的数据格式

如下表所示:

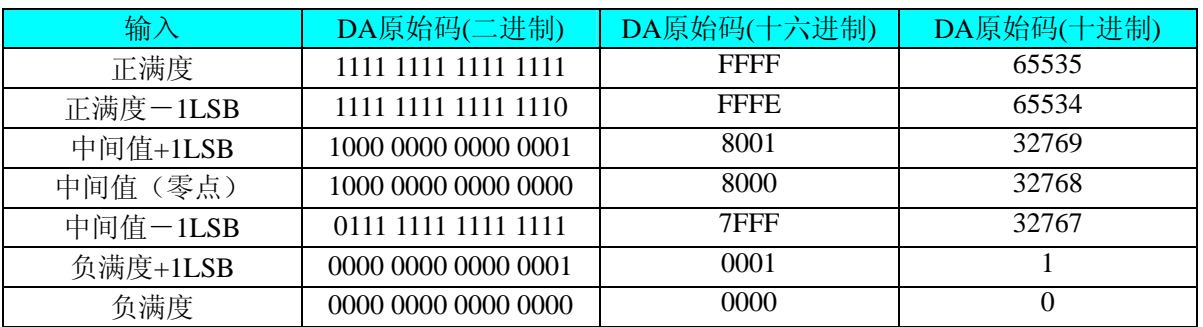

注明: 当输出量程为±5V、±10V 时, 即为双极性输出。假定输出的电压值为 Volt(单位为 mV), 写向设备的 DA 原始码为 nDAData, 则换算关系如下:(注意上限不能超过 65535)

 $±5V$ 量程时: nDAData = Volt / (10000.00/65536) + 32768;

 $±10V$ 量程时: nDAData = Volt / (20000.00/65536) + 32768;

# 第六章 产品的应用注意事项、校准、保修

#### <span id="page-14-0"></span>第一节、注意事项

 在公司售出的产品包装中,用户将会找到这本说明书和PXI2007C板,同时还有产品质保卡。产品质保卡请 用户务必妥善保存,当该产品出现问题需要维修时,请用户将产品质保卡同产品一起,寄回本公司,以便我们能 尽快的帮用户解决问题。

在使用PXI2007C板时,应注意PXI2007C板正面的IC芯片不要用手去摸,防止芯片受到静电的危害。

#### 第二节、**DA** 校准

 PXI2007C板出厂时已经校准,只有当用户使用一段时间后,或者用户认为需要时才做校准。下面以±10V量 程为例,说明校准过程:

准备一块6位半精度以上数字电压表,安装好PXI2007C,打开主机电源,预热15分种。

在进行校准前请按表对D/A模拟信号输出范围选择:

- 1) 将数字电压表的地线与37芯D型插头CN1中的任意模拟地(AGND)相接,电压表的输入端与需要校准 的DA通道相连接。
- 2) 在Windows下运行PXI2007C测试程序,选择菜单文件操作下的D/A输出检测,根据需要校准的通道 选择相应的手动单点输出。
- 3) 将D/A输出设置为0,通过调整电位器RP3,使相应的AO0输出为0.000V。(通过调整电位器RP4、  $RP6$ 、 $RP5$ , 使 $AO1 \sim AO3$ 输出为 $0.000V$
- 4) 将D/A输出设置为65535,通过调整电位器RP1,使相应的AO0输出为9999.84mV。(通过调整电位 器RP2、RP7、RP8, 使AO1~AO3输出为9999.84mV)
- 5) 重复以上3)、4)步骤,直到满足要求为止。

## 第三节、保修

PXI2007C自出厂之日起, 两年内凡用户遵守运输, 贮存和使用规则, 而质量低于产品标准者公司免费修理。